# 富山県共同利用型電子入札システムクラウドサービス提供業務 変更点説明資料 (高岡市/受注者向け)

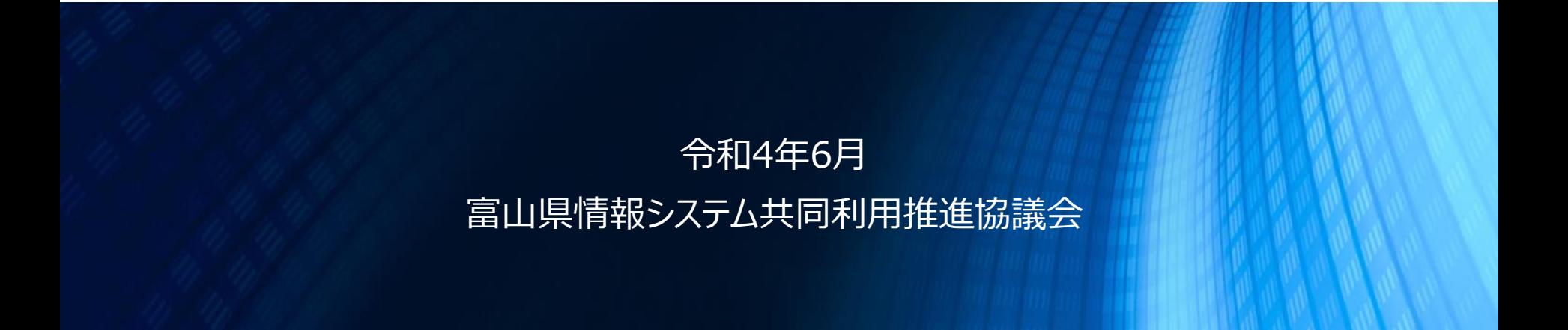

**目次**

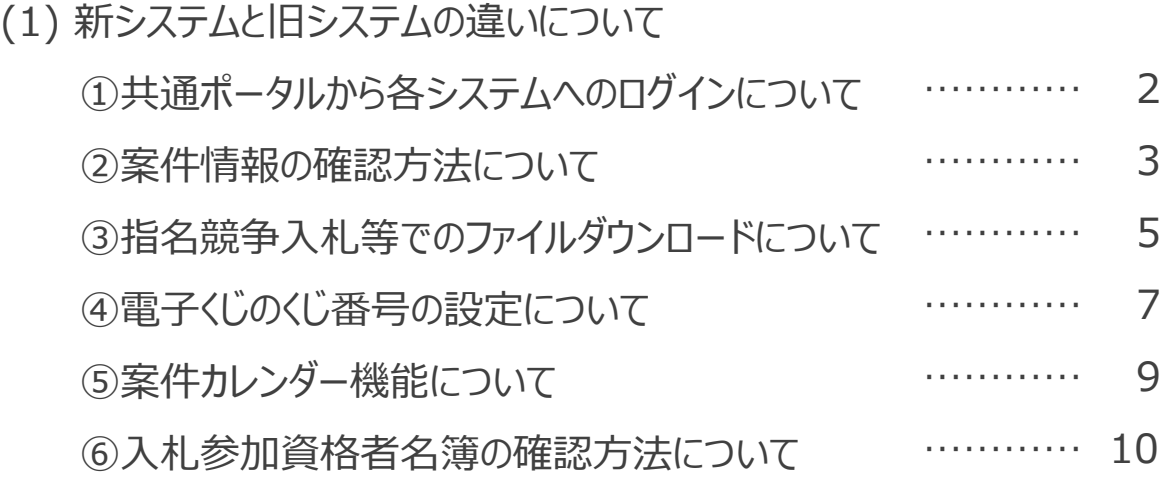

### **①共通ポータルから各システムへのログインについて**

新システムでは、共通のポータルサイトから各システムへログインをする流れとなります。利用するシステムを選択し、対象の団体を選 択します。

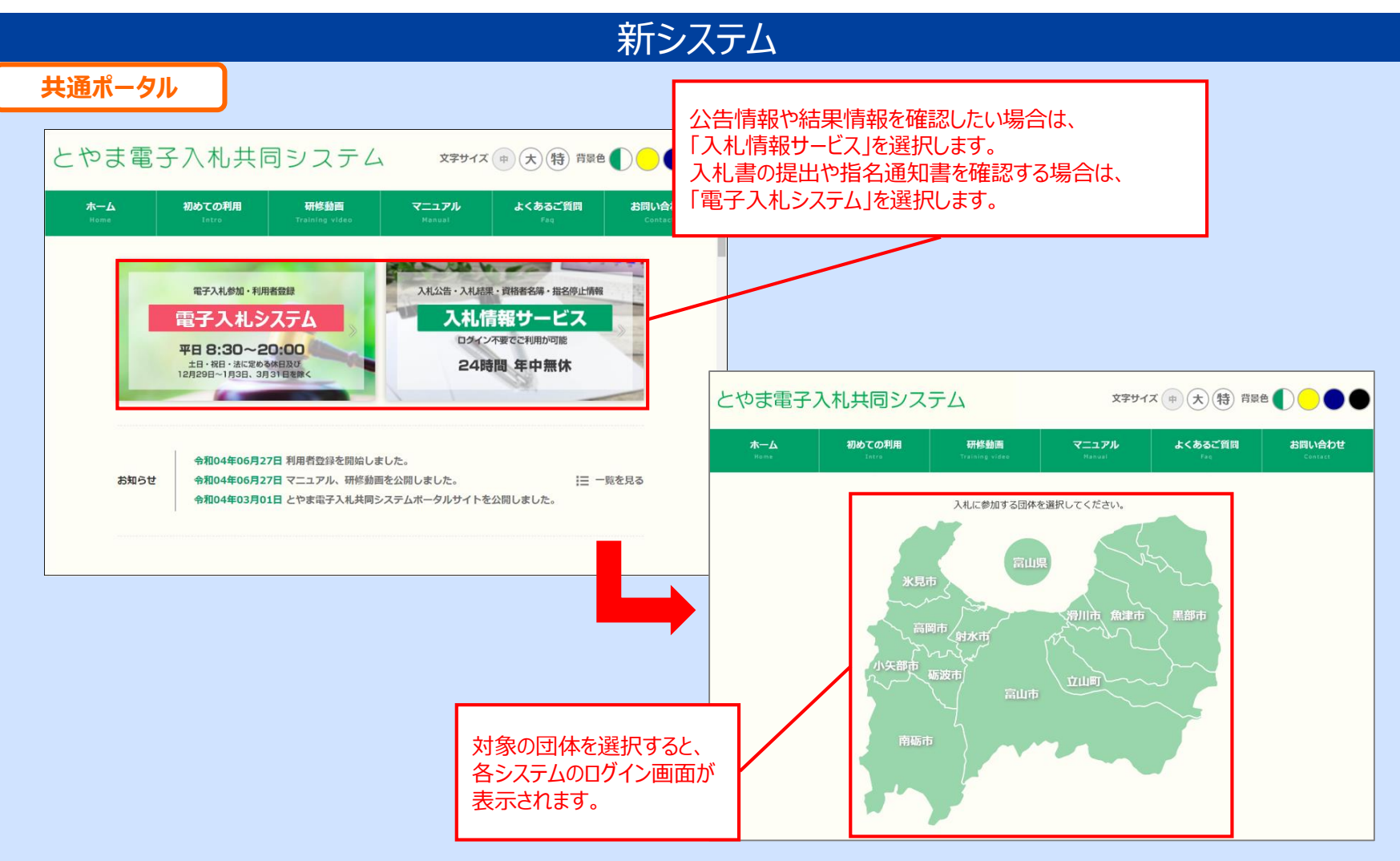

### **②案件情報の確認方法について**

旧システムでは、案件の確認は入札方式ごとに画面が分かれていました。 新システムでは、全ての入札方式をまとめて検索できます。

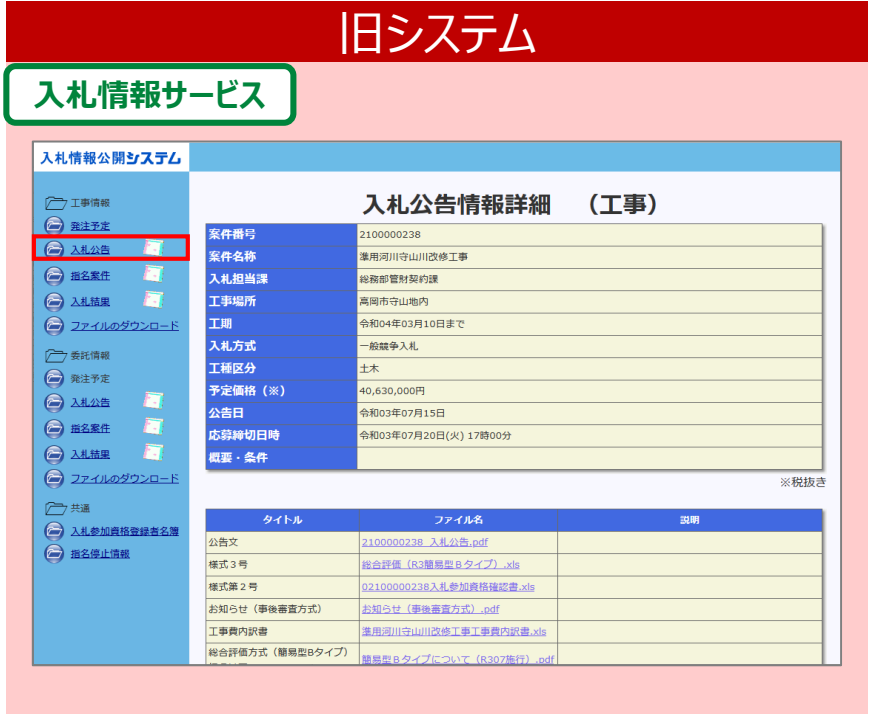

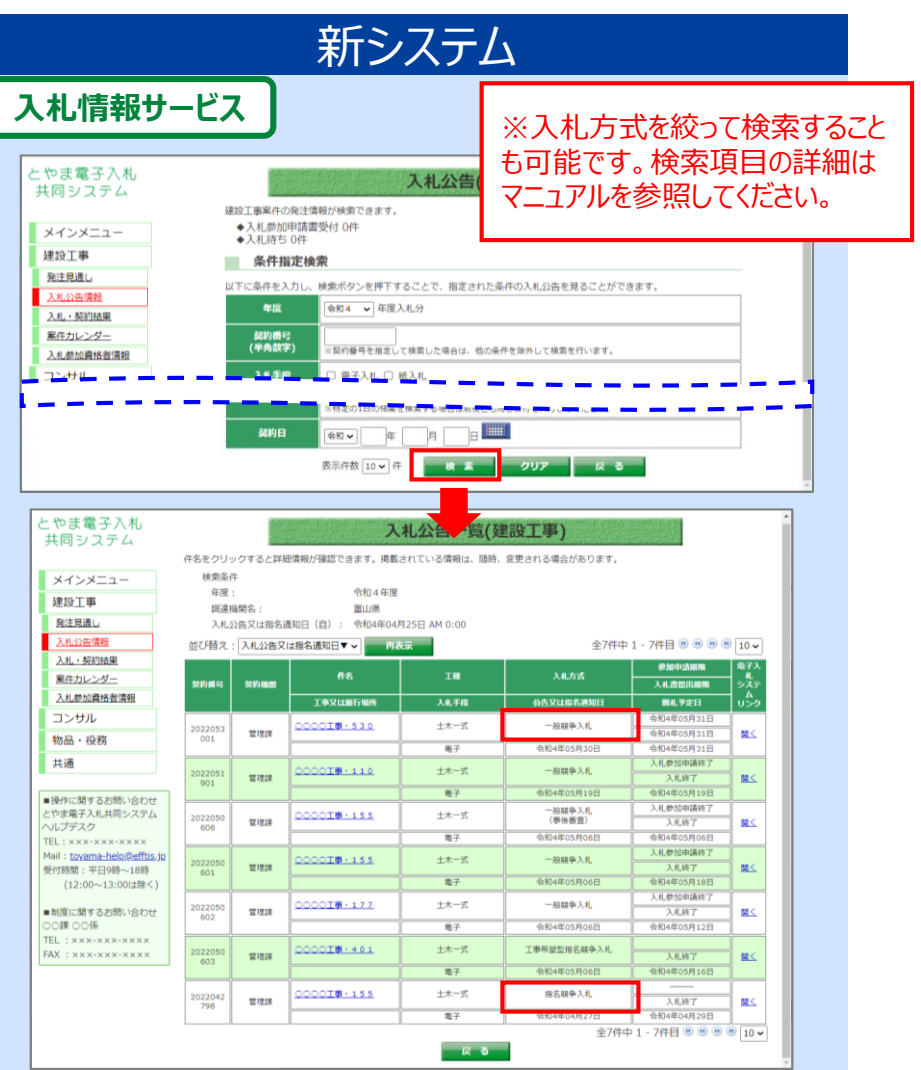

### **②案件情報の確認方法について**

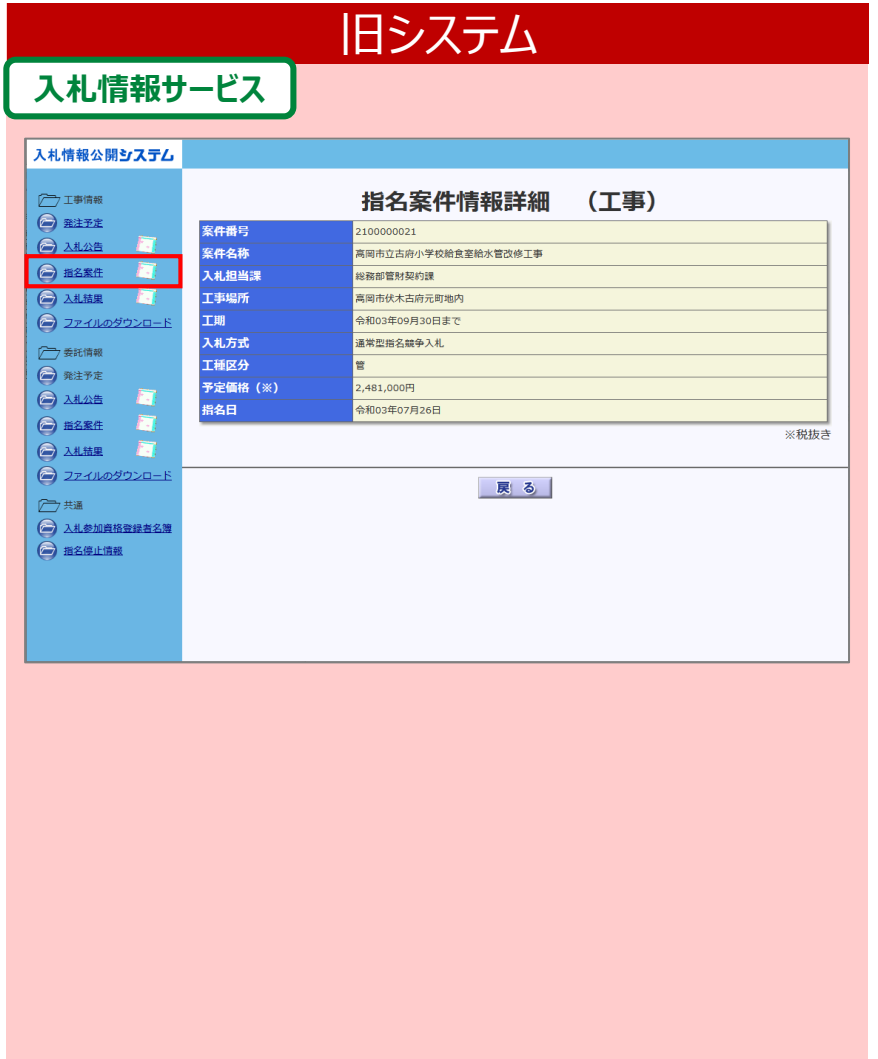

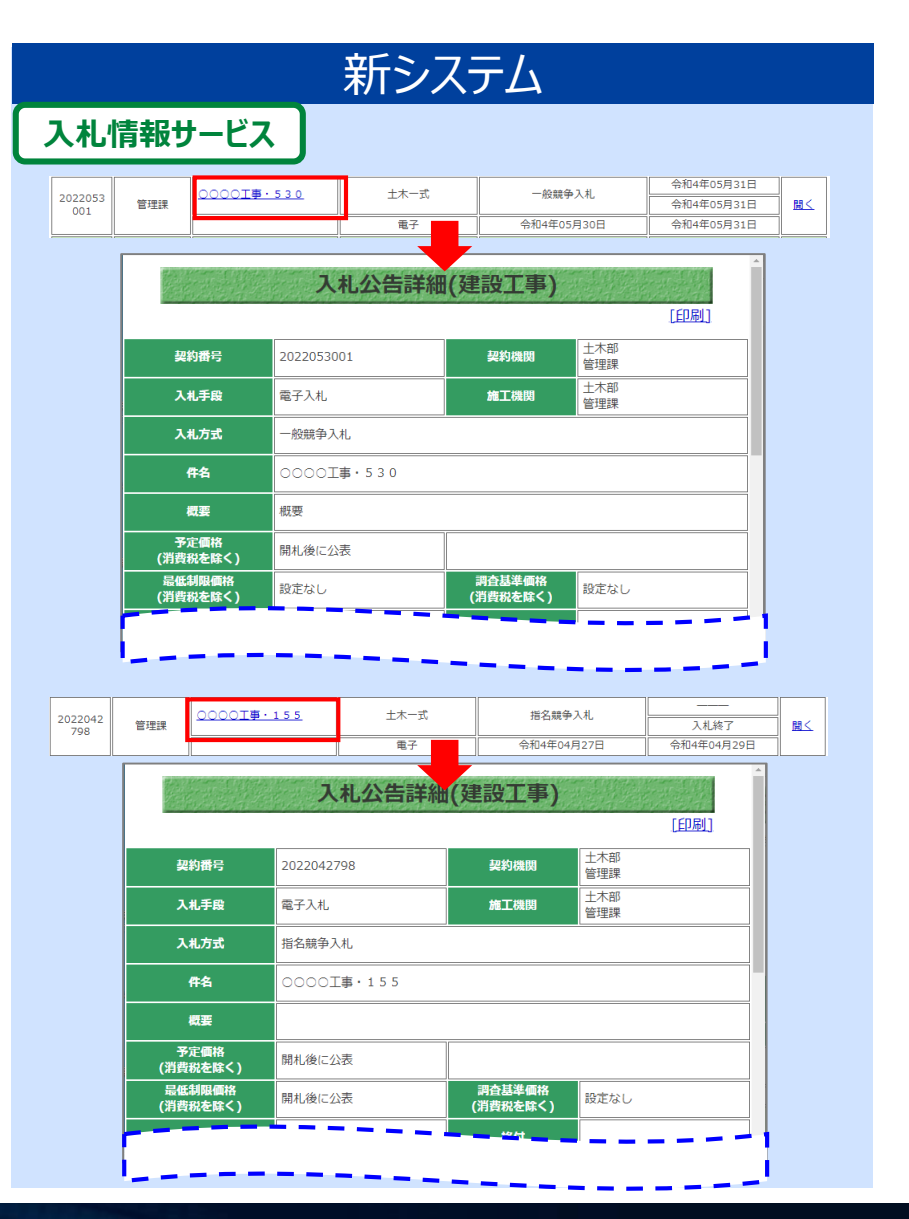

### **③指名競争入札等でのファイルダウンロードについて**

5

旧システムでは、業者ごとの暗証番号を使ってファイルダウンロード画面にログインし、ファイルのダウンロードを行っていました。 新システムでは、案件ごとにパスワードが設定され、入札公告詳細画面からファイルのダウンロードを行います。

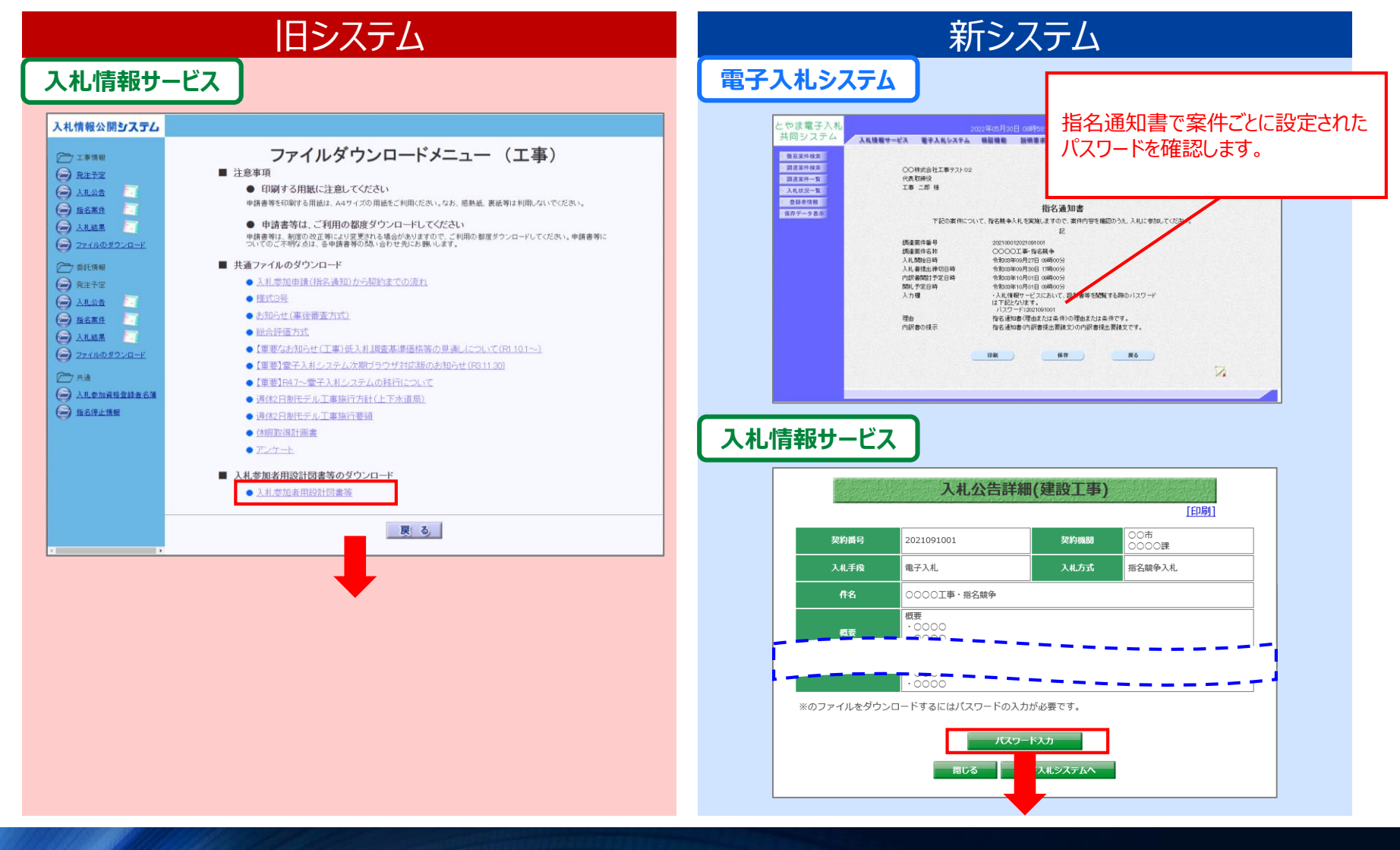

### **③指名競争入札等でのファイルダウンロードについて**

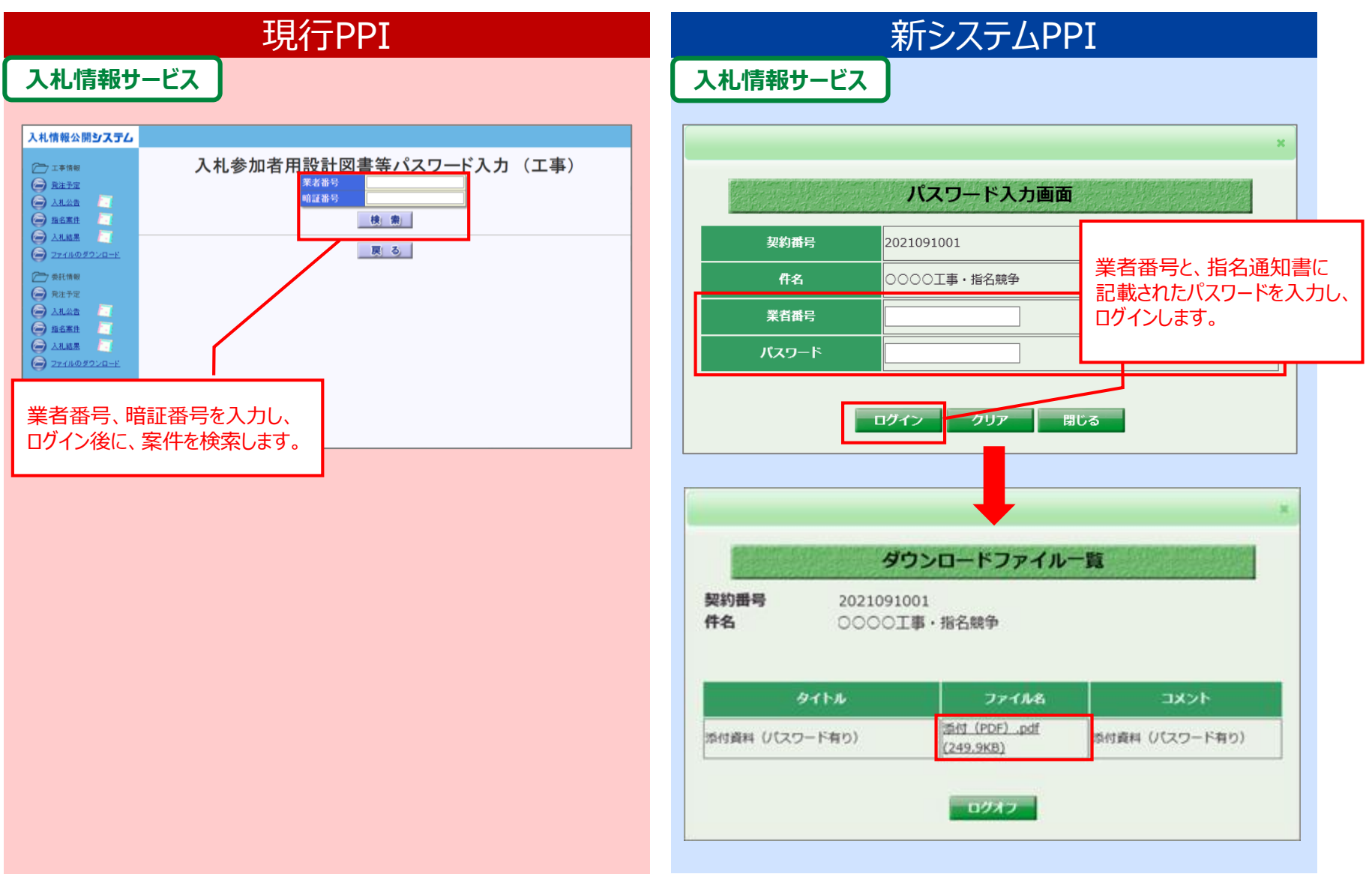

### **④電子くじのくじ番号の設定について**

電子入札システムでは、同価・同値(総合評価)の場合、電子くじを実施し、落札者(候補者)を決定します。電子くじは、入札参加 者が入札書を提出する際に入力する**「くじ番号」**を利用して実施します。

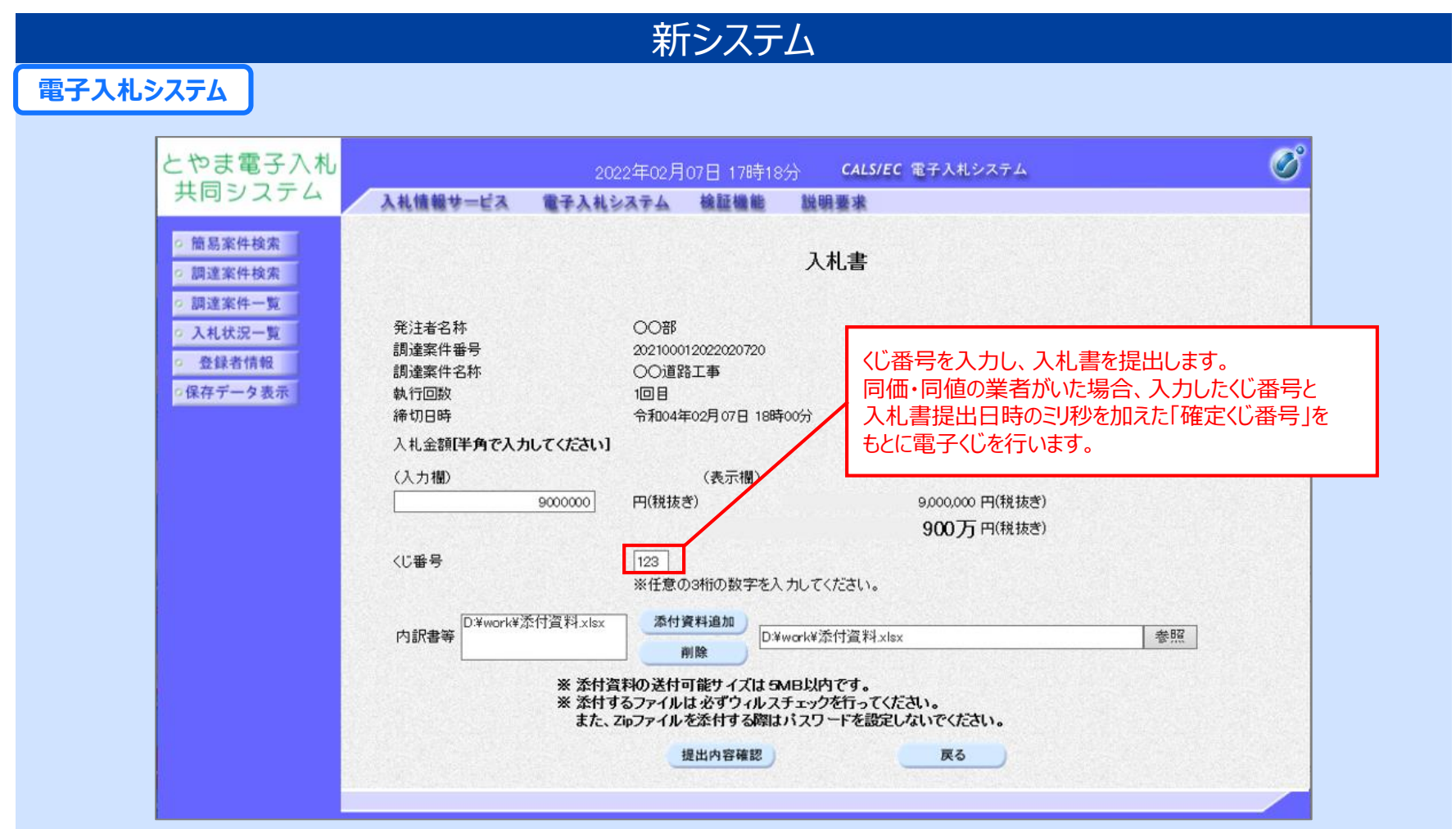

### **④電子くじのくじ番号の設定について**

新システムでは、入力されたくじ番号に業者側が決定できない要素である**「入札書提出日時のミリ秒」**を加えた番号を**「確定くじ番号」**とし、 確定くじ番号の合計をくじ対象業者数で割った余りが、入札提出順と一致した業者を落札者(候補者)とする仕組みを採用しています。

#### **【くじ判定の詳細】**

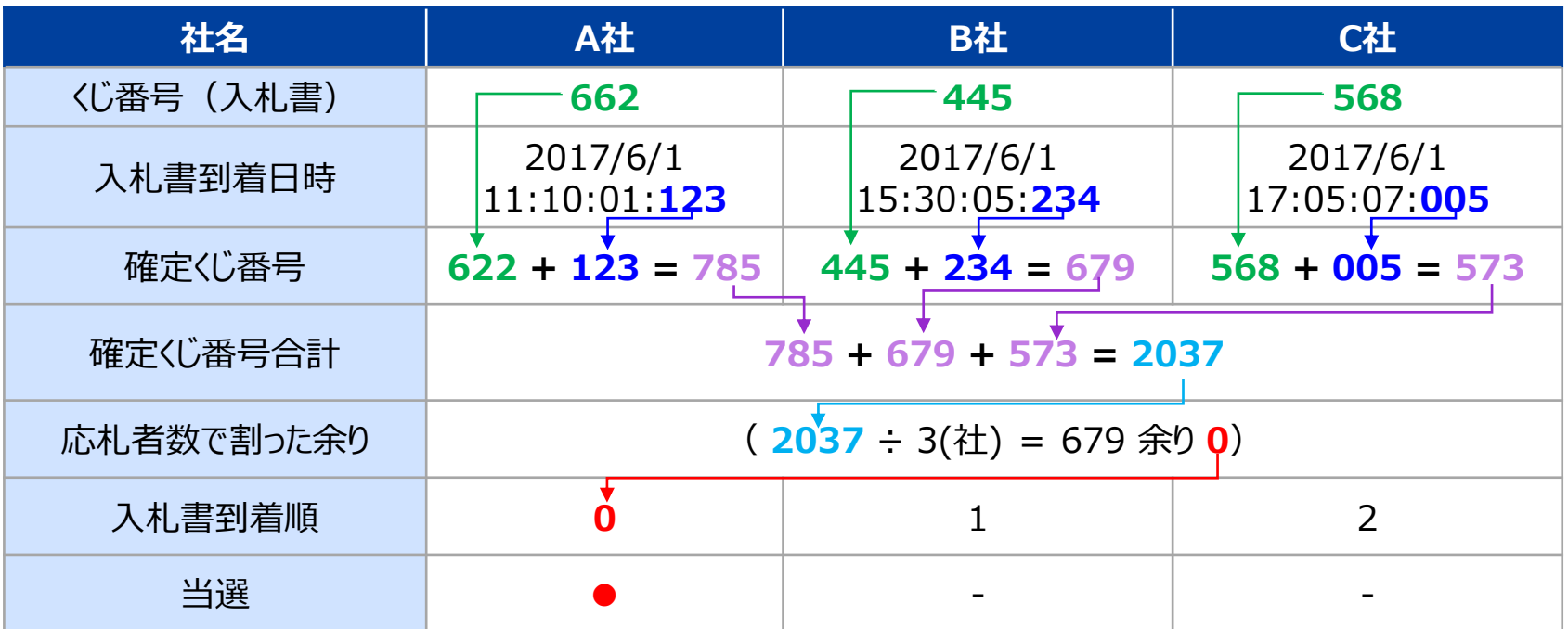

※事後審査の場合は、決定した落札候補者を除いて、再度くじを繰り返し、有効な入札を行った業者すべてに審査順位を つける仕組みとなります。

### **⑤案件カレンダー機能について**

旧システムでは、入札公告情報と入札結果情報のカレンダーが分かれていました。 新システムでは、調達区分ごとのカレンダー上に、入札公告情報と入札結果情報のリンクが表示されます。

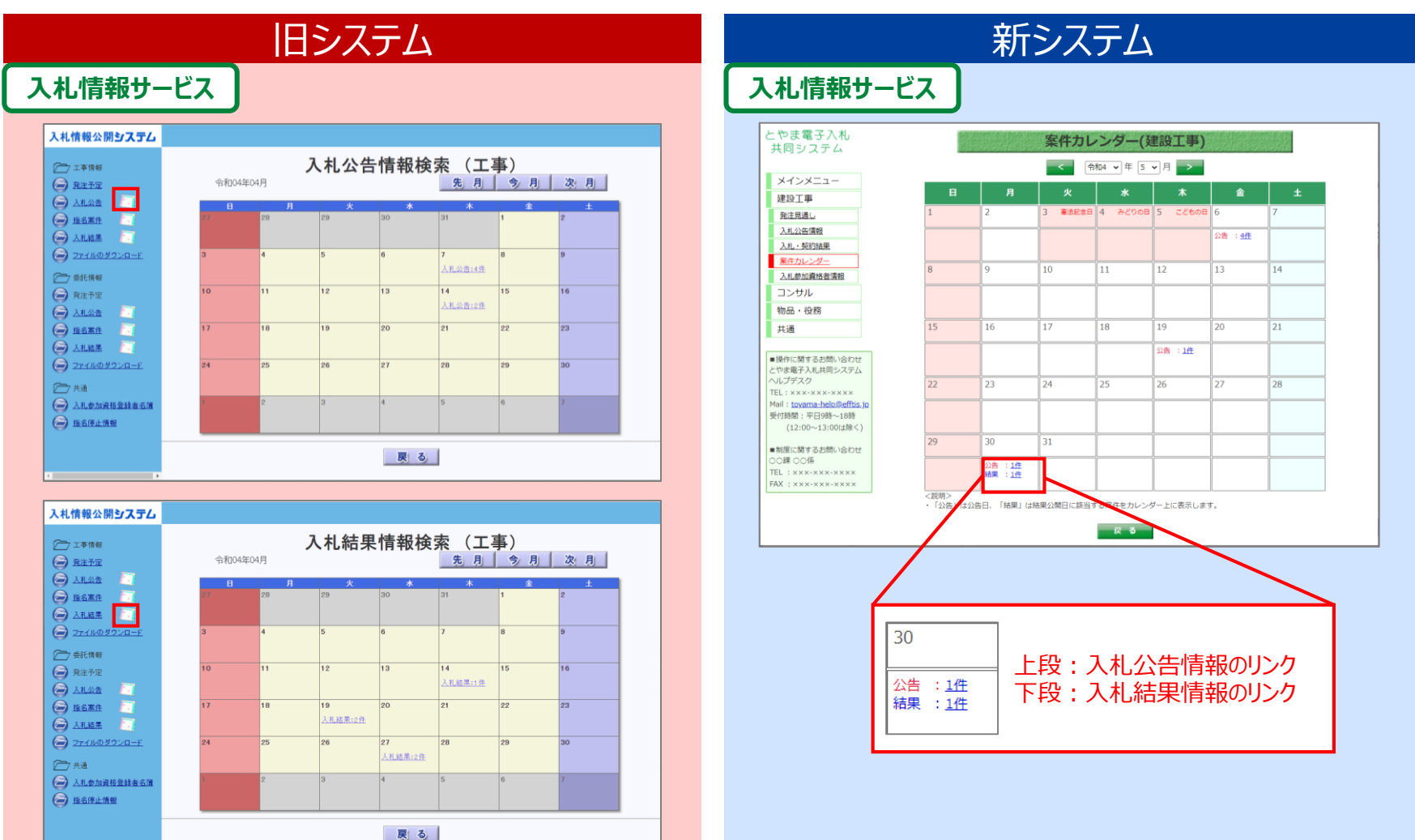

### **⑥入札参加資格者名簿の確認方法について**

旧システムでは、市内/市外(カナ順/業種別順)に名簿が分かれていました。 新システムでは、発注者が設定した区分ごとの名簿をダウンロードすることができます。

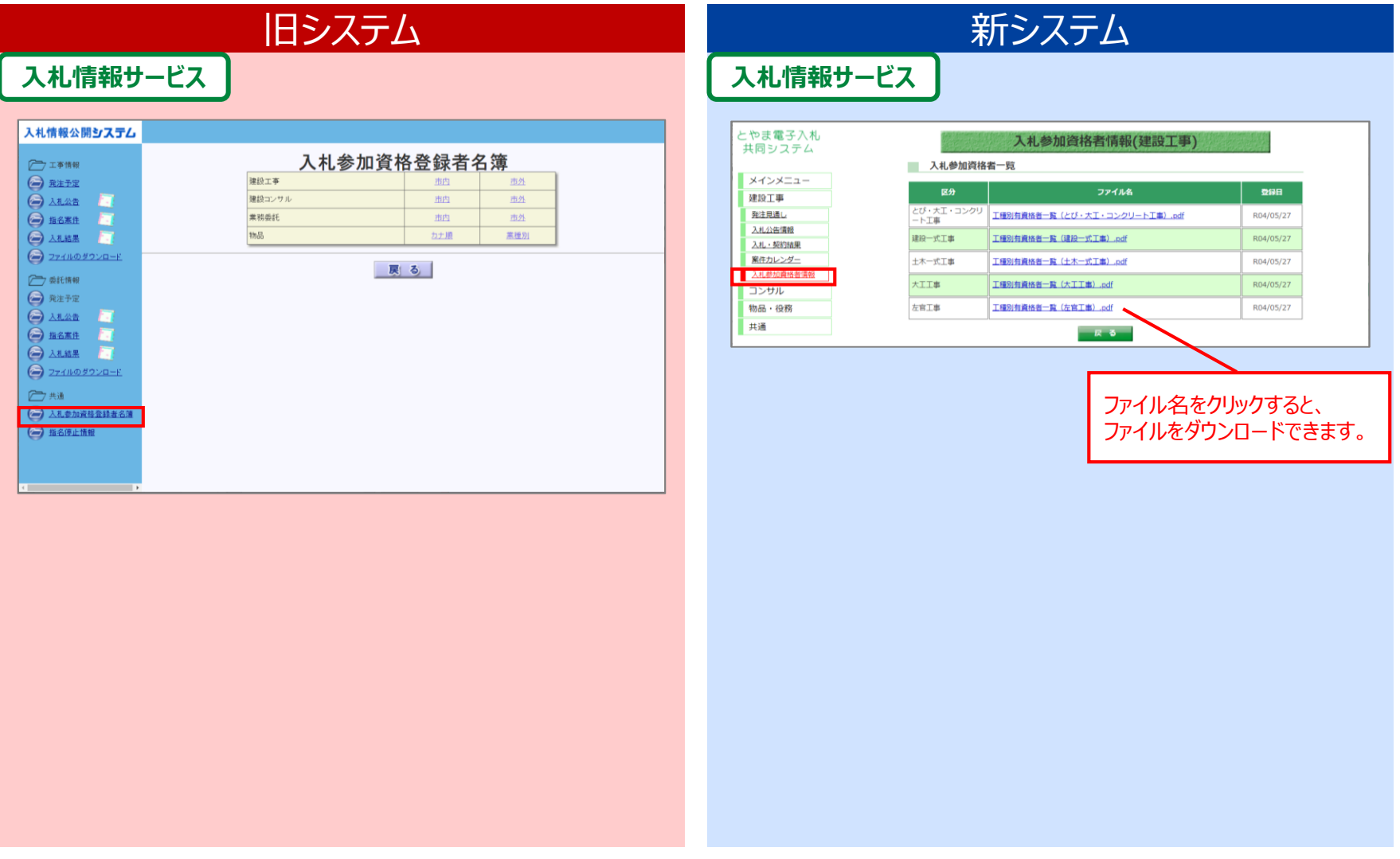